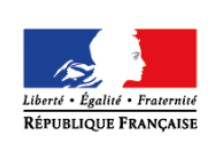

**MINISTÈRE** DE L'ÉDUCATION **NATIONALE ET** DE LA JEUNESSE

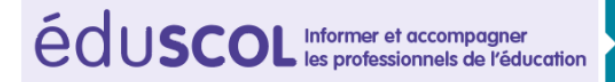

# > PHYSIQUE-CHIMIE

# **Ajuster l'équation d'une réaction chimique**

 $CYCLES (2)$ 

#### **THÉMATIQUE**

Transformation chimique.

## **CONCEPTS OU NOTIONS ABORDÉS**

Modélisation d'une transformation chimique par une équation de réaction.

#### **OBJECTIFS DE FORMATION**

- Décrire une transformation chimique en s'appuyant sur l'équation de la réaction la modélisant.
- Ajuster l'équation d'une réaction modélisant une transformation chimique.

# **Introduction**

Consulter la page éduscol associée au thème « [Programmer en physique-chimie](http://eduscol.education.fr/cid129214/recherche-et-innovation-en-physique-chimie.html) ».

# **Présentation de l'activité**

Les élèves réalisent un programme permettant d'ajuster l'équation d'une réaction chimique.

Il s'agit d'ajuster l'équation d'une réaction chimique en faisant varier les nombres stœchiométriques.

Pour écrire le programme, l'élève devra au préalable maitriser la notion de la conservation des atomes lors d'une transformation chimique.

Chaque atome d'un type donné présent dans l'équation modélisant la transformation chimique étudiée est « posé » sur un plateau d'une balance fictive qui s'équilibre lorsqu'il y a le même nombre d'atomes de chaque type dans les réactifs et dans les produits, ce qui permet de visualiser l'opération d'ajustement en faisant varier les nombres stœchiométriques.

## **LOGICIELS UTILISÉS**

• Scratch

## **CAPACITÉS NUMÉRIQUES TRAVAILLÉES**

- Déclencher une action par un évènement.
- Programmer des scripts.
- Définir des variables.
- Utiliser la structure Si Alors Sinon (instruction conditionnelle).

#### **Exemples de contextualisation**

Pour contextualiser, on peut utiliser une transformation chimique totale comme la combustion du méthane, la synthèse de l'eau, l'oxydation d'un métal…

#### **De la situation physique au traitement numérique**

On modélise la transformation chimique par une réaction et une équation de réaction. L'équation de réaction est ajustée lorsqu'il y a le même nombre d'atomes de chaque type dans les réactifs et les produits.

#### **Ce que les élèves doivent retenir**

Les atomes d'un même type sont en même nombre dans les réactifs et dans les produits. Cette conservation des atomes rend compte de la conservation de la masse totale du système, une transformation chimique correspondant à une redistribution des atomes au niveau microscopique.

# **Activité 1 : simulation**

Les propositions suivantes ne sont pas prescriptives. Il s'agit de bases pour illustrer la situation d'apprentissage qu'il convient d'ajuster en fonction de sa place dans la progression et dans la séquence pédagogique, du niveau de maîtrise par les élèves de l'outil informatique choisi, etc.

## **Exemples de consignes pour les élèves**

#### **Programmation (compétence Réaliser)**

1. Dans le programme, cliquer sur le lutin « le chat » et compléter le script ci-après :

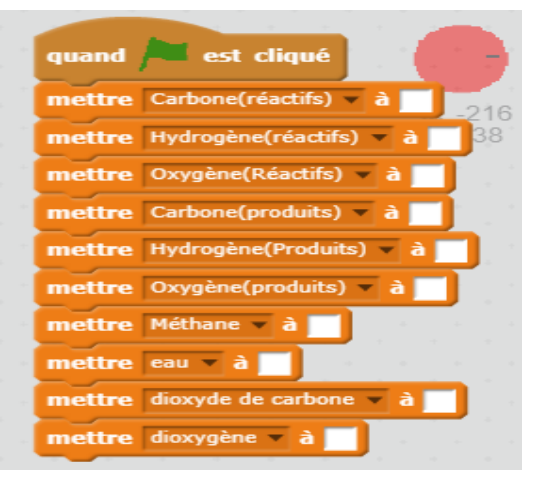

2. Compléter maintenant le script correspondant au lutin « + méthane » se trouvant au-dessus de la molécule de méthane.

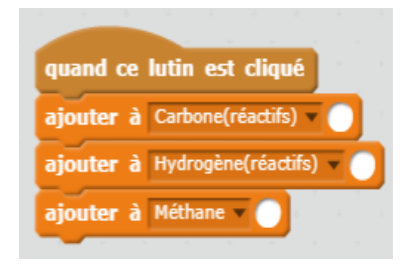

- 3. Compléter maintenant le script correspondant au lutin «  $+O_2$  ».
- 4. Compléter maintenant le script correspondant au lutin «  $+H<sub>2</sub>O$  ».
- 5. Compléter maintenant le script correspondant au lutin «  $CO<sub>2</sub>$  »
- 6. Compléter le lutin flèche **in 1988**

7. Compléter le script suivant en utilisant les variables adéquates :

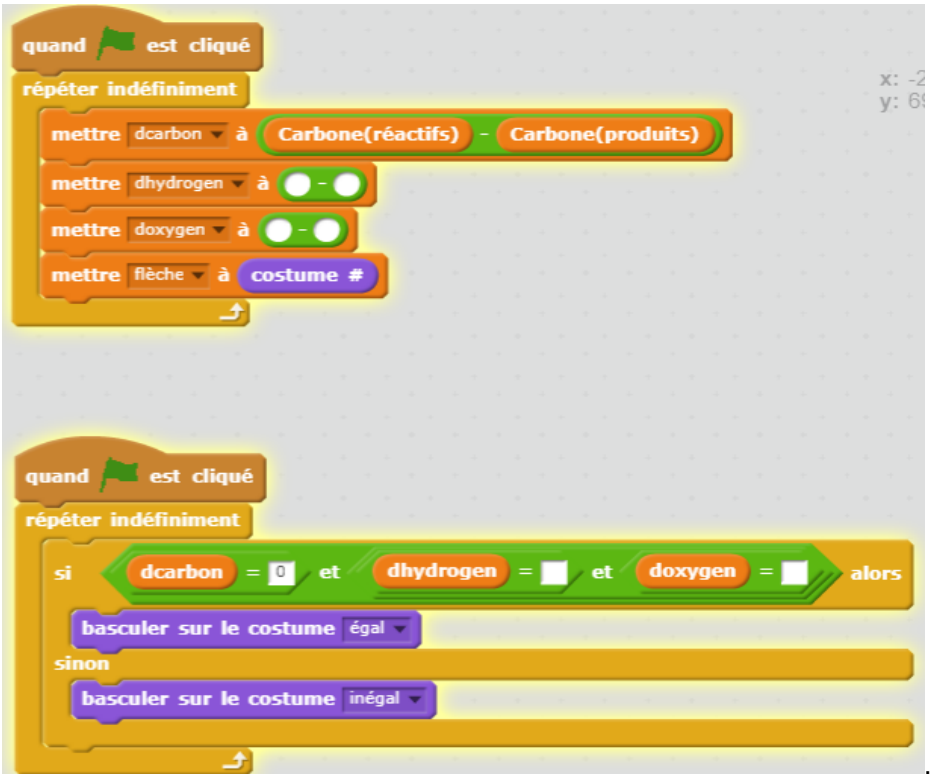

#### **Expérimentation numérique et validation de la programmation (compétence Valider)**

Maintenant que les scripts des différents lutins sont complets, ajuster l'équation de la réaction chimique en faisant varier les nombres stœchiométriques en cliquant sur le lutin (+) ou le lutin (-) se trouvant au-dessus de chaque molécule.

#### **Conclusion (compétence Communiquer)**

Faire le bilan du nombre d'atomes de chaque type dans les réactifs et les produits et vérifier que l'équation est bien ajustée.

# **Exemples d'aides et de réalisations pour la programmation**

#### **Exemples d'aides et de réalisation pour la programmation avec Scratch**

- 1. Ouvrir le fichier.
- 2. Dans le lutin « le chat » compléter le script ci-dessous en vous aidant de l'exemple.

Exemple : Mettre carbone (réactifs) à 1 signifierait qu'il y a qu'un seul atome de carbone dans les réactifs.

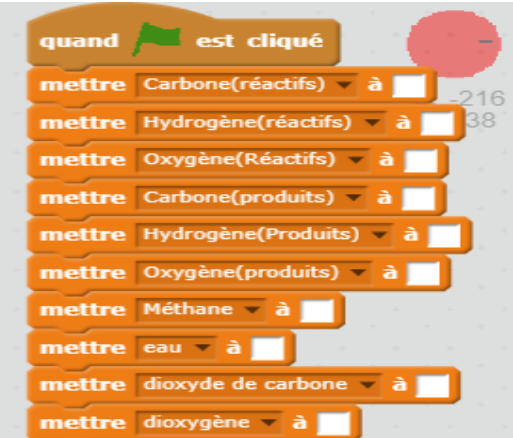

3. Lire l'explication ci-dessous avant de passer à l'étape suivante.

Exemple : On considère l'équation modélisant la combustion du carbone :

 $xC + yO<sub>2</sub> \rightarrow zCO<sub>2</sub>$ 

avec , y, z étant les nombres stœchiométriques.

La molécule de dioxyde de carbone  $CO<sub>2</sub>$  (produit de la réaction), possède un atome de carbone et deux atomes d'oxygène. Le coefficient x se trouvant devant la molécule peut varier. Si on augmente le coefficient x d'une unité il y aura alors un atome de carbone en plus, on utilisera le bloc suivant :

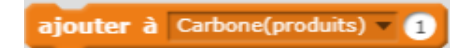

Il y aura deux atomes d'oxygène en plus, on utilisera le bloc suivant :

ajouter à Oxygène(produits) · 2

En augmentant d'une unité le coefficient se trouvant devant la molécule de dioxyde de carbone, il y aura une molécule supplémentaire de dioxyde de carbone : On pourra alors ajouter aux deux blocs précédents :

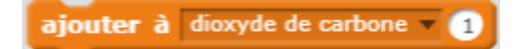

Compléter le script correspondant au lutin « + méthane » se trouvant au-dessus de la molécule de méthane :

- quand ce lutin est cliqué ajouter à Carbone(réactifs) ajouter à Hydrogène(réactifs) v ajouter à Méthane
- 4. Compléter le script correspondant au lutin « $+O<sub>2</sub>$ ».
- 5. Compléter le script correspondant au lutin «  $+H_2O$  ».
- 6. Compléter le script correspondant au lutin «  $CO<sub>2</sub>$  ».
- 7. Compléter le lutin flèche **.**

La variable *dcarbone* correspond à la différence entre le nombre d'atomes de carbone se trouvant dans les réactifs et le nombre d'atomes de carbone se trouvant dans les produits.

Pour que l'équation soit ajustée, il faut qu'il y ait le même nombre d'atomes de chaque type dans les réactifs et les produits, donc la différence entre le nombre d'atomes de carbone se trouvant dans les réactifs et le nombre d'atomes de carbone se trouvant dans les produit doit être nulle.

Cela doit être le cas pour tous les types d'atomes intervenant dans la transformation chimique.

Compléter le script suivant en utilisant les variables adéquates :

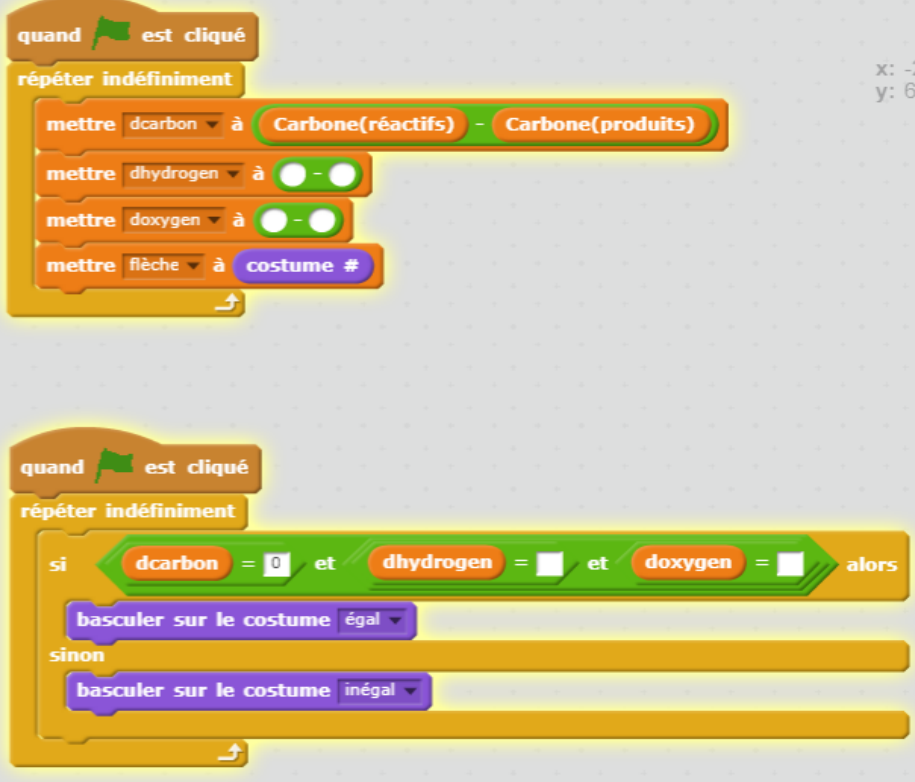

Maintenant que les scripts des différents lutins sont complets, ajuster l'équation de la réaction en faisant varier les coefficients devant chaque molécule. Pour cela, cliquer sur le (+) ou le (-) se trouvant au-dessus de chaque molécule.

**Exemple de réalisation avec Scratch**

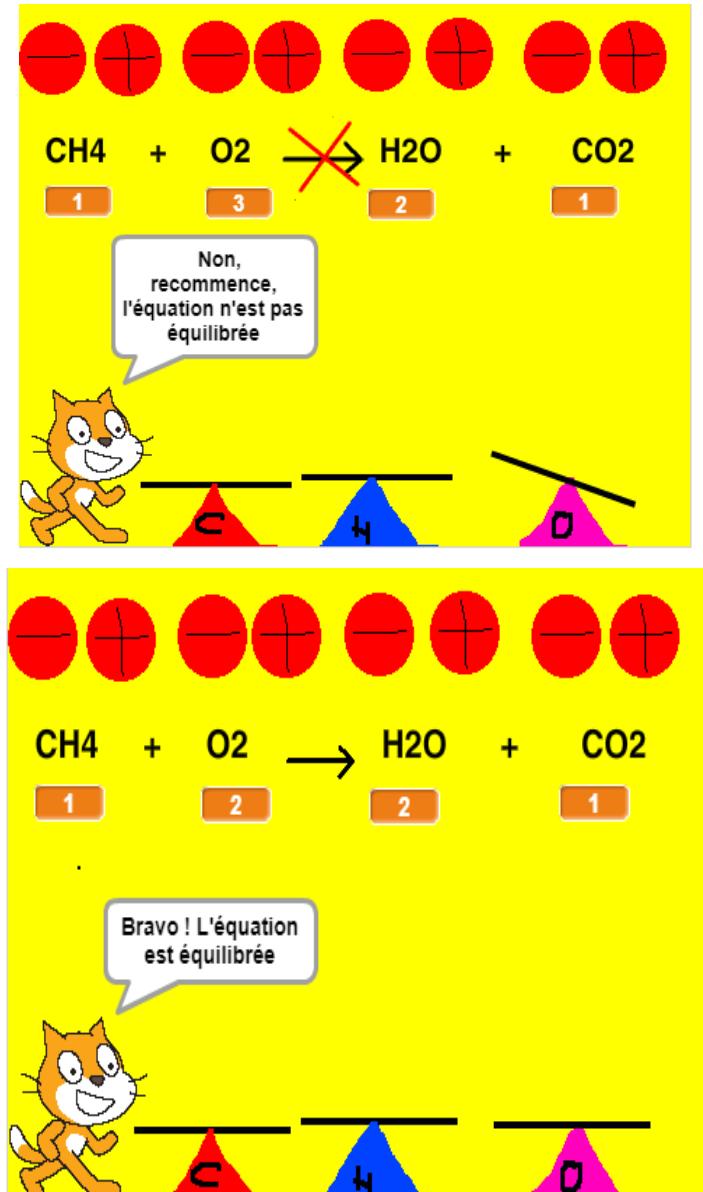

Dans le dossier « [Ajuster l'équation d'une réaction chimique.zip](http://cache.media.education.gouv.fr/file/Programmer_en_physique-chimie/03/3/Ajuster_equation_reaction_chimique_1065033.zip) », vous trouverez le fichier intitulé « Ajuster l'équation d'une réaction chimique.sb2 » présentant une réalisation possible.